## Steps on How to Access the LWML CNH Website

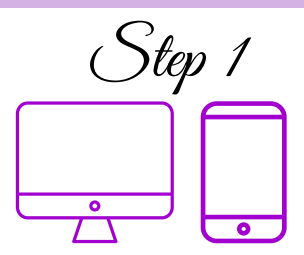

Open your browser (Google, Firefox, Microsoft Edge, Safari, etc.) on your device and in the search engine type: **lwmlcnh.org**

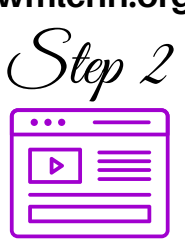

You will then be taken to the homepage of the LWML CNH District website.

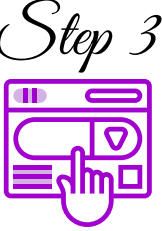

Explore the website! Hover your mouse over other tabs and click to keep up with Mission & **LWMI** Mites, and any other news or events!

## Steps on How to Follow LWML CNH on Facebook

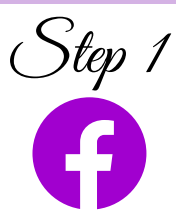

Download the Facebook App on your mobile device **OR** open Facebook on your web browser (Google, Firefox, Microsoft Edge, Safari, etc.) and in the search engine type:

**www.facebook.com**

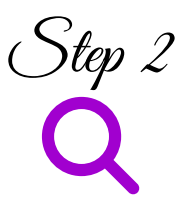

Click on the search button (mobile device: located in the top right, website: located on the top left) and type in the search:

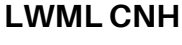

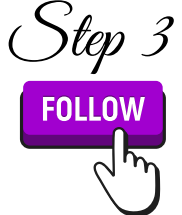

Click on our Profile picture to view our LWML CNH page. Don't forget to click on the follow button to  $\frac{\circledcirc}{\downarrow\vee\wedge\wedge\downarrow}$ receive updates and announcements!